# **Implemente o DVTI no Secure Firewall e no Cisco IOS**

## **Contents**

Introdução Pré-requisitos Requisitos Componentes Utilizados **Configurar** Diagrama de Rede Configurações Configurar a interface WAN e os parâmetros de criptografia IKEv2 no ASA de hub Configurar os parâmetros IKEv2 no ASA de hub Criar uma interface de modelo virtual e de loopback Crie um grupo de túneis e anuncie os IPs da interface de túnel através do IKEv2 Exchange Configurar o Roteamento EIGRP no ASA do Hub Configurar as interfaces no ASA spoke Configurar os parâmetros de criptografia IKEv2 no ASA spoke Configure a interface de túnel virtual estático no ASA spoke Crie um grupo de túneis e anuncie os IPs da interface de túnel através do IKEv2 Exchange Configurar o Roteamento EIGRP no ASA Spoke Configure as interfaces no roteador spoke Configure os parâmetros IKEv2 e AAA no roteador spoke Configure a interface de túnel virtual estático no roteador spoke Configurar o roteamento EIGRP no roteador spoke Verificar Troubleshooting Informações Relacionadas

## **Introdução**

Este documento descreve como implementar uma solução de hub e spoke Dynamic Virtual Tunnel Interface com EIGRP no Adaptive Security Appliance.

## **Pré-requisitos**

### **Requisitos**

A Cisco recomenda que você tenha conhecimento destes tópicos:

- Compreensão básica das interfaces de túnel virtual no ASA
- Conectividade básica da base entre Hub/Spokes/ISP
- Entendimento básico do EIGRP
- Adaptive Security Appliance versão 9.19(1) ou posterior

### **Componentes Utilizados**

As informações neste documento são baseadas nestas versões de software e hardware:

- Dois dispositivos ASAv, ambos versão 9.19(1). Utilizado para Spoke 1 e o Hub
- Dois dispositivos Cisco IOS® v versão 15.9(3)M4. Um para o dispositivo ISP, um utilizado para Spoke 2.
- Dois hosts Ubuntu para tráfego genérico destinado aos túneis

As informações neste documento foram criadas a partir de dispositivos em um ambiente de laboratório específico. Todos os dispositivos utilizados neste documento foram iniciados com uma configuração (padrão) inicial. Se a rede estiver ativa, certifique-se de que você entenda o impacto potencial de qualquer comando.

## **Configurar**

### **Diagrama de Rede**

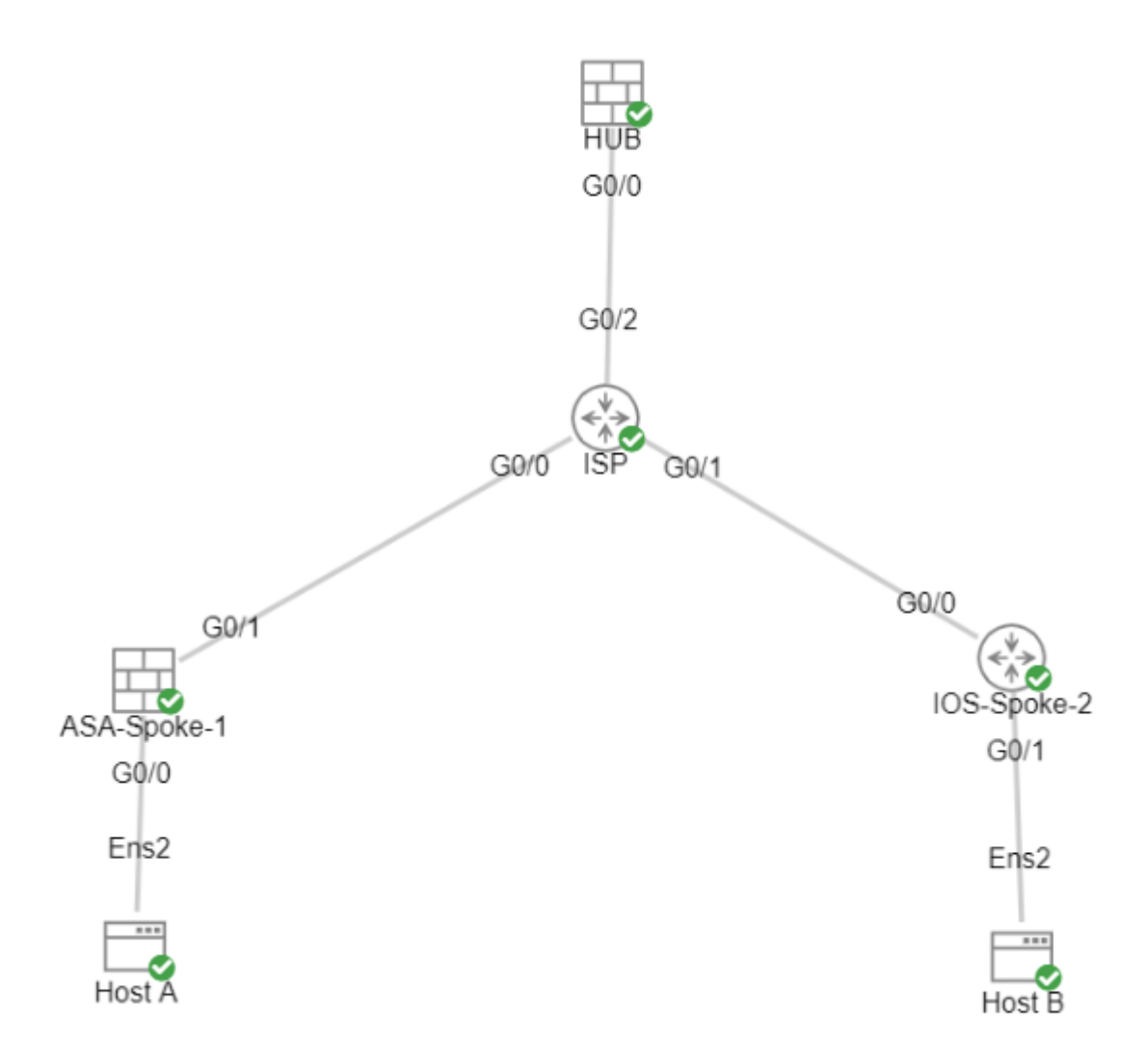

### **Configurações**

#### **Configurar a interface WAN e os parâmetros de criptografia IKEv2 no ASA de hub**

Entre no modo de configuração no hub.

interface g0/0 ip address 198.51.100.1 255.255.255.0 nameif OUTSIDE

#### **Configurar os parâmetros IKEv2 no ASA de hub**

Crie uma política IKEv2 que defina os parâmetros da Fase 1 da conexão IKE.

crypto ikev2 policy 1 (The number is locally significant on the device, this determine the order in which the IKEv2 policies are presented to the peer) encryption aes-256 (Defines the encryption parameter used to encrypt the initial communication between the devices) integrity sha256 (Defines the integrity used to secure the initial communication between the devices) group 21 (Defines the Diffie-Hellman group used to protect the key exchange between de prf sha256 (Pseudo Random Function, an optional value to define, automatically chooses the value defined for integrity) lifetime seconds 86400  $\qquad$  (Controls the phase 1 rekey, specified in seconds. Optional value, as the default is 86400

Crie uma proposta IKEv2 IPsec para definir os parâmetros da Fase 2 usados para proteger o tráfego.

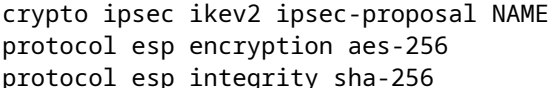

(Name is locally signicant and is used as a refere (specifies that Encapsulating Security Payload and  ${\sf sp}\>$  integrity sha-256  ${\sf s}$  is used to ensure that Encapsulating Security Payload and

Crie um perfil IPsec que contenha a proposta IPsec.

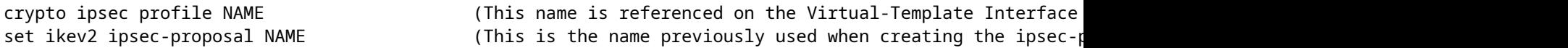

#### **Criar uma interface de modelo virtual e de loopback**

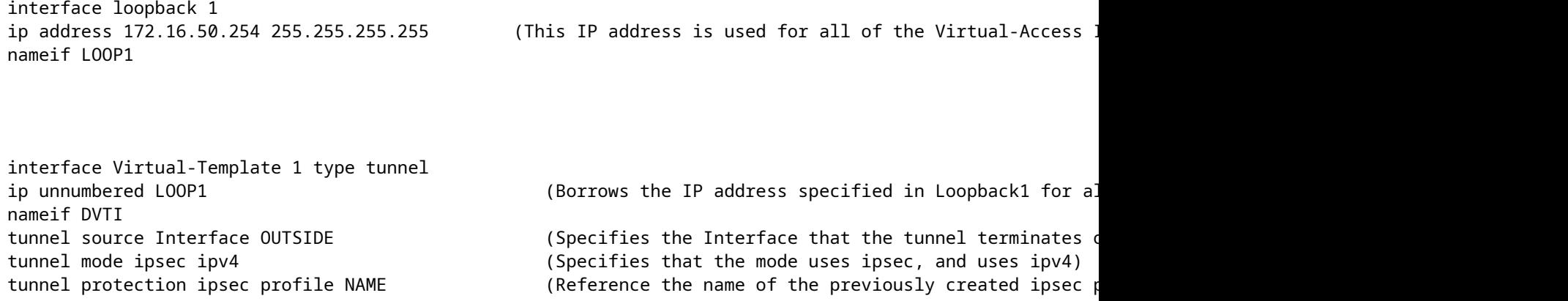

#### **Crie um grupo de túneis e anuncie os IPs da interface de túnel através do IKEv2 Exchange**

Crie um tunnel-group para especificar o tipo de túnel e o método de autenticação.

tunnel-group DefaultL2LGroup ipsec-attributes ('DefaultL2LGroup' is a default tunnel-group used for hub DVTI with pre-shared keys, this applied with the virtual template allows dynamic spoke connections) virtual-template 1 (This command ties the Virtual-Template previously created to the tunnel-group to allow for proper authentication and connection) ikev2 remote-authentication pre-shared-key cisco123 (This specifies the remote authentication as a ikev2 local-authentication pre-shared-key cisco123 (This specifies the local authentication as a pre-shared-key with the key being cisco123) ikev2 route set Interface **Banges in termines unically exchanges**. (Advertises the VTI Interface IP over IKEv2 ex

#### **Configurar o Roteamento EIGRP no ASA do Hub**

router eigrp 100 network 172.16.50.254 255.255.255.255 (Advertise the IP address of the Loopback used for the Virtual-Template. This is used to form an EIGRP neighborship via VTI connectivity)

#### **Configurar as interfaces no ASA spoke**

Configurar a interface WAN.

interface g0/1 ip address 203.0.113.1 255.255.255.0 nameif OUTSIDE-SPOKE-1

Configurar a interface LAN.

interface g0/0 ip address 10.45.0.4 255.255.255.0 nameif INSIDE-SPOKE-1

Configure uma interface de loopback.

interface loopback1 ip address 172.16.50.1 255.255.255.255 nameif Loop1

#### **Configurar os parâmetros de criptografia IKEv2 no ASA spoke**

Crie uma política IKEv2 que corresponda aos parâmetros no hub.

crypto ikev2 policy 1 encryption aes-256 integrity sha256 group 21 prf sha256 lifetime 86400

Crie uma proposta IKEv2 IPsec que corresponda aos parâmetros no hub.

```
crypto ipsec ikev2 ipsec-proposal NAME           (Name is locally signicant, this does not need to match the hub device.)
protocol esp encryption aes-256
protocol esp integrity sha-256
```
Crie um perfil IPsec que contenha a proposta IPsec.

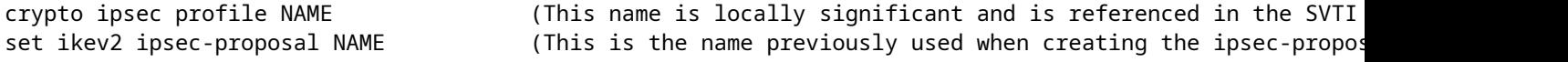

#### **Configure a interface de túnel virtual estático no ASA spoke**

Configure uma Interface de Túnel Virtual estática apontando para o hub. Os dispositivos spoke configuram interfaces estáticas regulares de túnel virtual para o hub, somente o hub requer um modelo virtual.

interface tunnel1 ip unnumbered loopback1 nameif ASA-SPOKE-SVTI tunnel mode ipsec ipv4 tunnel protection ipsec profile NAME

tunnel destination 198.51.100.254 (Tunnel destination references the Hub ASA tunnel source. Commonly referred to as the WAN address.)

#### **Crie um grupo de túneis e anuncie os IPs da interface de túnel através do IKEv2 Exchange**

tunnel-group 198.51.100.1 ipsec-attributes (Ipsec attributes allows you to make changes to the method of authentication and parameters used.) ikev2 remote-authentication pre-shared-key cisco123 ikev2 local-authentication pre-shared-key cisco123 ikev2 route set Interface

tunnel-group 198.51.100.1 type ipsec-l2l (This specifies the connection type as ipsec-L2L (Lan-to-Lan), using the IKE ID of the hub device.)

#### **Configurar o Roteamento EIGRP no ASA Spoke**

Crie um sistema autônomo EIGRP e aplique as redes desejadas a serem anunciadas.

router eigrp 100

network 10.45.0.0 255.255.255.0 (Advertises the Host-A network to the hub. This allows the hub to network 172.16.50.1 255.255.255.255 (Advertises and utilizes the tunnel IP address to form an EIGRP n

#### **Configure as interfaces no roteador spoke**

interface g0/0 ip address 192.0.2.1 255.255.255.0 no shut

interface g0/1 ip address 10.12.0.2 no shut

interface loopback1 ip address 172.16.50.2 255.255.255.255

#### **Configure os parâmetros IKEv2 e AAA no roteador spoke**

Crie uma proposta IKEv2 para corresponder aos parâmetros da Fase 1 no ASA.

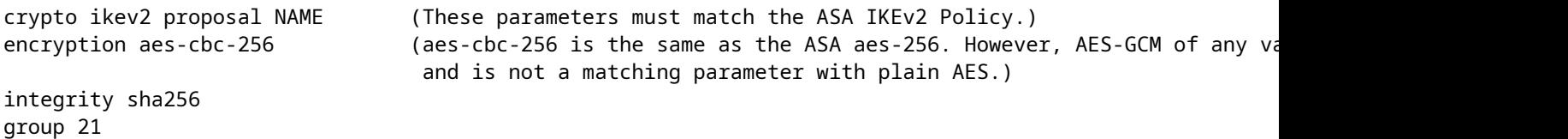

Crie uma política IKEv2 para anexar as propostas.

crypto ikev2 policy NAME proposal NAME (This is the name of the IKEv2 proposal created in the step ikev2.)

Crie uma política de autorização IKEv2.

crypto ikev2 authorization policy NAME (IKEv2 authorization policy serves as a container of IKEv2 local

route set Interface

Ative o AAA no dispositivo.

aaa new-model

Crie uma rede de autorização AAA.

aaa authorization network NAME local (Creates a name and method for aaa authorization that is referen

Crie um Perfil IKEv2 que contenha um repositório de parâmetros não negociáveis do SA IKE, como identidades locais ou remotas e métodos de autenticação.

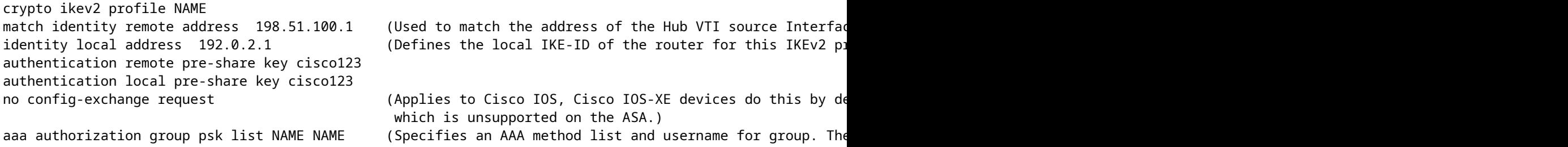

Crie um conjunto de transformação para definir os parâmetros de criptografia e hash usados para proteger o tráfego em túnel.

crypto ipsec transform-set NAME esp aes 256 esp-sha256-hmac

Crie um perfil IPsec de criptografia para hospedar o conjunto de transformação e o perfil IKEv2.

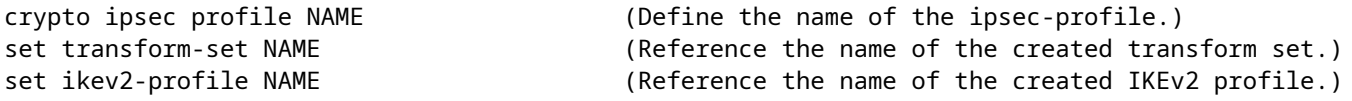

#### **Configure a interface de túnel virtual estático no roteador spoke**

Configure uma Interface de Túnel Virtual estática apontando para o hub.

interface tunnel1 ip unnumbered loopback1 tunnel source g0/0 tunnel mode ipsec ipv4 tunnel destination 198.51.100.1

tunnel protection ipsec profile NAME (Reference the name of the created ipsec profile. This applies the IKEv2 and transform set parameters to the tunnel Interface.)

#### **Configurar o roteamento EIGRP no roteador spoke**

Crie um sistema autônomo EIGRP e aplique as redes desejadas a serem anunciadas.

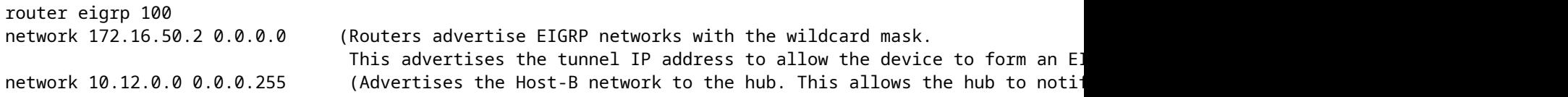

### **Verificar**

Use esta seção para confirmar se a sua configuração funciona corretamente.

Roteamento ASA:

show run router

show eigrp topology

show eigrp neighbors

show route [eigrp]

Criptografia ASA:

show run crypto ikev2

show run crypto ipsec

show run tunnel-group [NAME]

show crypto ikev2 sa

show crypto ipsec sa peer X.X.X.X

Modelo virtual ASA e acessos virtuais:

show run interface virtual-template # type tunnel show interface virtual-access #

Roteamento do Cisco IOS:

show run | sec eigrp show ip eigrp topology show ip eigrp neighbors show ip route show ip route eigrp

Criptografia do Cisco IOS:

show run | sec cry show crypto ikev2 sa show crypto ipsec sa peer X.X.X.X

Interface de túnel do Cisco IOS:

show run interface tunnel#

### **Troubleshooting**

Esta seção disponibiliza informações para a solução de problemas de configuração.

Depurações do ASA:

debug crypto ikev2 platform 255 debug crypto ikev2 protocol 255 debug crypto ipsec 255 debug ip eigrp # debug ip eigrp neighbor X.X.X.X Depurações do Cisco IOS:

debug crypto ikev2 debug crypto ikev2 error debug crypto ikev2 packet debug crypto ikev2 internal debug crypto ipsec debug crypto ipsec error debug ip eigrp # debug ip eigrp neighbor X.X.X.X

## **Informações Relacionadas**

• [Suporte técnico e downloads da Cisco](https://www.cisco.com/c/pt_br/support/index.html?referring_site=bodynav)

#### Sobre esta tradução

A Cisco traduziu este documento com a ajuda de tecnologias de tradução automática e humana para oferecer conteúdo de suporte aos seus usuários no seu próprio idioma, independentemente da localização.

Observe que mesmo a melhor tradução automática não será tão precisa quanto as realizadas por um tradutor profissional.

A Cisco Systems, Inc. não se responsabiliza pela precisão destas traduções e recomenda que o documento original em inglês (link fornecido) seja sempre consultado.